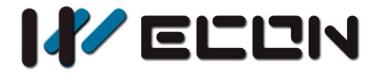

# LX3V-2PTS-BD User manual

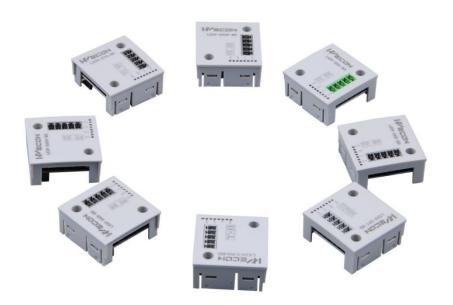

Website: http://www.we-con.com.cn/en Technical Support: support@we-con.com.cn Skype: fcwkkj Phone: 86-591-87868869 QQ: 1043098682 Technical forum: http://wecon.freeforums.net/

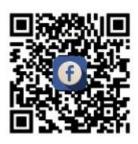

# 1. Mounting instruction

Before the installation must be ensure that the PLC host and BD associated equipment power off. Please install the BD module in the corresponding position of the PLC, and lock the four standard screws. If environmental dust is bigger, please cover BD right part by PLC's cover. Please do not power operation.

#### Caution

- 1) This BD module only support the following firmware versions or later. Users can check the PLC firmware version in D8001.
  - LX3VP:25106;
  - LX3VE: 25205;
  - LX3V-A2:25016;
  - LX3V-A1: 22008;
  - LX2V-A: 24007;
  - LX3VM: 25302
  - LX2E: 25015

When mounting module to PLC, PWR turn off and other lights are blinking after power ON PLC please purchase new PLC.

- 2) Please fixed BD module on the PLC, poor contact may lead to failure.
- 3) BD module and top cover of PLC's tightening torque is  $0.3 \approx 0.6$  N.m.

## Warning

Make sure to power off the PLC before mounting or removing the BD module and put the cover in right place.

# 2. Special feature

- 1) It adds two analog inputs (if access two BD modules can be increased 4 analog inputs). The module is mounted on top of PLC, so there is no need to change the PLC installation area.
- 2) Digital to analog conversion is performed by PT100 in LX3V-2PTS-BD, the suggestion temperature range is -190 °C~ 600 °C and the converted digital value is stored in a special registers. However, the characteristics of the analog to digital converter cannot be adjusted. The soft elements corresponding to the different expansion ports are also different. Address

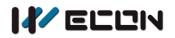

assignment in the following table.

|         | Extension port 1            | Extension port 2 (near PLC LED) |                             |
|---------|-----------------------------|---------------------------------|-----------------------------|
| Address | Description                 | Address                         | Description                 |
|         | The flag of RTD type in CH1 |                                 | The flag of RTD type in CH1 |
| M8112   | OFF: RTD Type is PT100      | M8116                           | OFF: RTD Type is PT100      |
|         | ON: turn off                |                                 | ON: turn off                |
|         | The flag of RTD type in CH2 |                                 | The flag of RTD type in CH2 |
| M8113   | OFF: RTD Type is PT100      | M8117                           | OFF: RTD Type is PT100      |
|         | ON: turn off                |                                 | ON: turn off                |
| D0112   | CH1's temperature at 0.1 °C | D011C                           | CH1's temperature at 0.1 °C |
| D8112   | units                       | D8116                           | units                       |
| D0112   | CH2's temperature at 0.1 °C | D0117                           | CH2's temperature at 0.1 °C |
| D8113   | units                       | D8117                           | units                       |

# 3. Dimension

|            |                                        | $\bigcirc$ |
|------------|----------------------------------------|------------|
| $\bigcirc$ | V2+<br>L2+<br>VI-<br>L1+<br>V1+<br>WNd | 83<br>83   |

Table 3-1

| Sensor type: 2 or 3 wires PT100 |                                   |  |  |  |
|---------------------------------|-----------------------------------|--|--|--|
| V2+                             | Second channel PT100 V signal (+) |  |  |  |
| L2+                             | Second channel PT100 L signal (+) |  |  |  |
| VI-                             | Common                            |  |  |  |
| L1+                             | First channel PT100 L signal (+)  |  |  |  |
| V1+                             | First channel PT100 V signal (+)  |  |  |  |

## **LED lights indicating**

- 1) PWR: ON when power ON, flicker when not calibrated
- 2) COM: flicker when communication work, OFF when timeout.
- 3) CH1: On indicates enable, flicker indicates exceeding the measurement range (-190 °C~ 600 °C).
- 4) CH2: On indicates enable, flicker indicates exceeding the measurement range (-190 °C~ 600 °C).

## Note:

- 1) If the BD module is plugged into the PLC with old firmware version, all LEDs besides PWR in BD module will be flicker.
- 2) The recommended range is -190 ° C ~ 600 ° C, the maximum display range is -200 ° C ~ 610 ° C

# 4. Specifications

- 1) Please refer to the LX3V user manual for the general specification of LX3V-2PTS-BD.
- 2) LX3V-2PTS-BD is powered supply by LX3V main unit.

| Item                          | Explanation                                                  |  |  |  |  |
|-------------------------------|--------------------------------------------------------------|--|--|--|--|
| Analog circuitry              | DC 24V ±10%, 50mA                                            |  |  |  |  |
| Digital circuitry             | DC 5V, 90mA (From the PLC internal power supply)             |  |  |  |  |
| Celsius                       | Read data by buffers                                         |  |  |  |  |
| Analog input signal           | PT100 sensor, 3 wires, 2 channels (CH1, CH2)                 |  |  |  |  |
| Sensor current                | 1mA, 100Ω, (PT100)                                           |  |  |  |  |
| Compensation range            | -190 °C - 600 °C (Out of range display 32767)                |  |  |  |  |
|                               | -2000 - 6100                                                 |  |  |  |  |
| Digital output                | 16 bits total, 15 bits for data and 1 bit for sign           |  |  |  |  |
| Accuracy                      | 0.05 °C                                                      |  |  |  |  |
| Overall accuracy              | $\pm$ 0.5% of the full range (compensation range)            |  |  |  |  |
| Conversion rate               | 50ms                                                         |  |  |  |  |
| Conversion<br>characteristics | +6000<br>Digital output<br>190 °C<br>-1900 Temperature input |  |  |  |  |

Table 3-2

# 5.Wiring

## **Explanation:**

- 1) 2-wire PT100: when using channel 1, short-circuit L1+ and V1+, connect PT100's 2 wires to L1+ and VI- respectively. The same wiring in channel 2.
- 2) 3-wire PT100: when using channel 1, two same color wires, connected to the L1+ and V1+, the third one connect to VI-. The same wiring for channel 2.

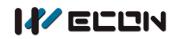

## Warning:

Make sure cut off the electricity before installation/disassembly, to prevent electric shock or product damages.

## Caution:

- 1) Stay away from high-voltage cables to avoid interference or surge;
- 2) Grounding is required, but please do not share the ground site with high-voltage cable;
- 3) Do not weld any cable ends, and make ensure that the number of connecting cables, no more than a predetermined number;

## 5.1 Suitable cable

Use AWG25-16 to connect the output equipment

The maximal screwing torque is from 0.5 to 0.6N.m

| Table 3- 3   |                                           |                                      |           |  |  |
|--------------|-------------------------------------------|--------------------------------------|-----------|--|--|
| Line<br>type | Cross sectional<br>area(mm <sup>2</sup> ) | End-of-pipe treatment                |           |  |  |
| AWG26        | 0.1288                                    | Stranded cable: stripped jacket, rub | $\square$ |  |  |
|              |                                           | Conductor, then connect the cable.   | 6mm       |  |  |
| AWG16        | 1.309                                     | Single-core cable: stripped jacket,  | 15 21     |  |  |
|              |                                           | Then connect the cable.              |           |  |  |

## 5.2 Input mode

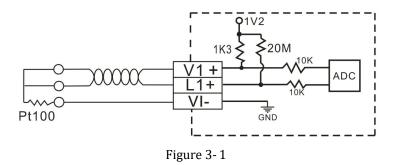

## 6. Examples

The value of each channel's PT100 is storage in the registers (D8112, D8113) in the form of digital. For output, in each "END" instruction, M8114 and M8115 convert the digital value into an analog

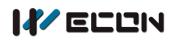

output.

## **6.1 Basic Program Examples**

## Caution

- 1) LX3V-2PTS-BD only supports PT100;
- 2) Don't try to change the value in D8112 or D8113, when finished the A/D conversion;

The following project sets CH1 and CH2 as PT100 input mode, and the value is storage in D0 and D2.

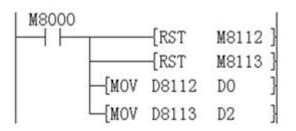

Set CH1 as PT100 input mode Set CH1 as PT100 input mode Set the digital value of D0 into analog value Set the digital value of D2 into analog value

## 6.2. Examples of Applications

Since the LX3V-2PTS-BD does not have offset and gain functions, if it needs for the values out of the standard specifications, Additional programming orders will be needed to multiply or divide the converted value.

## Caution

- 1) Since the use of additional programming orders, the converted precision and resolution of the analog value are different with the specifications.
- 2) The original range of the analog output does not change.

#### PT100 input mode

In RTD input mode, 2PTS coverts analog value to digital value in degrees Celsius. If in the program was a degree Fahrenheit as a unit it needs to be converted to Celsius value.

Fahrenheit and Celsius conversion formula, Fahrenheit = Celsius \* 9/5 + 32, the unit is 0.1  $^{\circ}$ C D10=D8112\*9 D12=D10/5 D0=D12+320 D0=D8112\*9/5+320

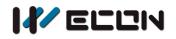

| M8000 |       |       | –[RST | M8112 |
|-------|-------|-------|-------|-------|
|       | {MUL  | D8112 | К9    | D10   |
| 2     | -{DIV | D10   | K5    | D12   |
|       | [ADD  | D12   | K320  | DO    |

## 7. Expansion function

This is a new function in BD module, which can get BD model and firmware information by CPAVL instruction, and display in addresses.

## 7.1 Instruction information

#### **CPAVL** instruction

| Name  | Function                 | Bits | Pulse | Format      | Steps |
|-------|--------------------------|------|-------|-------------|-------|
| CPAVL | Parameters configuration | 16   | No    | CPAVL S D M | 11    |

S: it is start address for parameters (D register), the address range is D0~D7999;

D: it is start address for parameters (M register), the address range is M0~M7999;

M: connection number, it is for setting BD module installation position, the detailed, please refer to below table;

| Connection number description |                                           |                   |  |  |  |
|-------------------------------|-------------------------------------------|-------------------|--|--|--|
|                               | Port                                      | Connection number |  |  |  |
| CPAVL instruction             | Expansion port 1 (far away from PLC LEDs) | 100               |  |  |  |
|                               | Expansion port 2 (near to PLC LEDs)       | 101               |  |  |  |

#### **Detailed information**

Ladder example

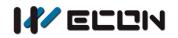

| M8002<br>The user pro | CPAVL | D190 | M100 | K100                | } |
|-----------------------|-------|------|------|---------------------|---|
| gram began            |       |      |      | {E <mark>N</mark> D | ] |

#### Address explanation

| Address  | Explanation                     | Address  | Explanation                       |  |  |  |
|----------|---------------------------------|----------|-----------------------------------|--|--|--|
|          | S                               |          |                                   |  |  |  |
| D190~199 | Reserved                        | D207     | Reserved                          |  |  |  |
| D200     | Model                           | D208     | Reserved                          |  |  |  |
| D201     | Firmware version                | D209     | Reserved                          |  |  |  |
| D202     | Reserved                        | D210     | Reserved                          |  |  |  |
| D203     | State code of CH1               | D211     | Temperature of CH1 (Unit: 0.1 °C) |  |  |  |
| D204     | State code of CH2               | D212     | Temperature of CH2 (Unit: 0.1 °C) |  |  |  |
| D205     | Reserved                        | D213~234 | Reserved                          |  |  |  |
| D206     | Reserved                        |          |                                   |  |  |  |
|          |                                 | D        |                                   |  |  |  |
| M100~234 | Reserved                        |          |                                   |  |  |  |
|          | Μ                               |          |                                   |  |  |  |
| K100     | Expansion port 1 (far away from | K101     | Expansion port 2 (near to PLC     |  |  |  |
|          | PLC LEDs)                       |          | LEDs)                             |  |  |  |

## 7.2 Example

When enabling expansion function, the temperature value will no longer be stored in D8112 and D8113 but in the address corresponding to the CPAVL instruction.

#### Note:

- 1) This new function only available in 200 and advanced firmware version of BD module;
- 2) The DB module contains DAI/DAV, if users use non-latched word addresses (D0~D199) for it, the digital output will be 0 when PLC in STOP mode;
- If users use non-latched bit addresses (M0~M499), all bit addresses will be reset when PLC in STOP mode;

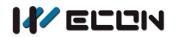

#### PT100 input mode

In RTD input mode, 2PTS coverts analog value to digital value in degrees Celsius. If in the program was a degree Fahrenheit as a unit it needs to be converted to Celsius value.

Fahrenheit and Celsius conversion formula, Fahrenheit = Celsius \* 9/5 + 32, the unit is 0.1  $^{\circ}$ C D10=D8112\*9 D12=D10/5 D0=D12+320 D0=D8112\*9/5+320

| M8002<br>The user pro<br>gram began t | [CPAVL | D190 | M100 | K100 | } | Parameters configuration |
|---------------------------------------|--------|------|------|------|---|--------------------------|
| M8000<br>User progra<br>m runs into O | [MUL   | D211 | К9   | D10  | } | D10=D211*9               |
|                                       | [DIV   | D10  | K5   | D12  | } | D12=D10/5                |
|                                       | [ADD   | D12  | D320 | D0   | } | D0=D12+320               |
|                                       |        |      |      | [END | ] |                          |

Version: V1.0.0 Date: May 2019